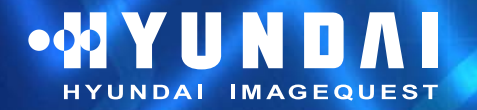

**Type No. L17A00000/L19A00000 Model. B70D/B71D B90D/B91D**

**Dual Function Monitor**

### **U.S.A.**

### **U.S.FEDERAL COMMUNICATIONS COMMISSION RADIO FREQUENCY INTERFERENCE STATEMENT INFORMATION TO THE USER**

NOTE : This equipment has been tested and found to comply with the limits for a

Class B digital device pursuant to Part 15 of the FCC Rules. These limits are designed to provide reasonable protection against harmful interference in a residential installation.

This equipment generates, uses, and can radiate radio frequency energy and, if not installed and used in accordance with the instructions, may cause harmful interference to radio communications.

However, there is no guarantee that interference will not occur in a particular installation.

If this equipment does cause harmful interference to radio or television reception, which can be determined by turning the equipment off and on, the user is encouraged to try to correct the interference by one or more of the following measures:

- Reorient or relocate the receiving antenna.
- Increase the separation between the equipment and receiver.
- Connect the equipment into an outlet of a circuit different from that to which the receiver is connected.
- Consult the dealer or an experienced radio/TV technician for assistance.

Changes or modification not expressly approved by the party responsible for compliance could void the user's authority to operate the equipment. Connecting of peripherals requires the use of grounded shielded signal cables.

## **DECLARATION OF CONFORMITY**

**WE Hyundai ImageQuest CO., LTD. Ami-ri Bubal-Eub Ichon-Si Kyungki-Do 467-860 KOREA**

**declare under our sole responsibility that the product:**

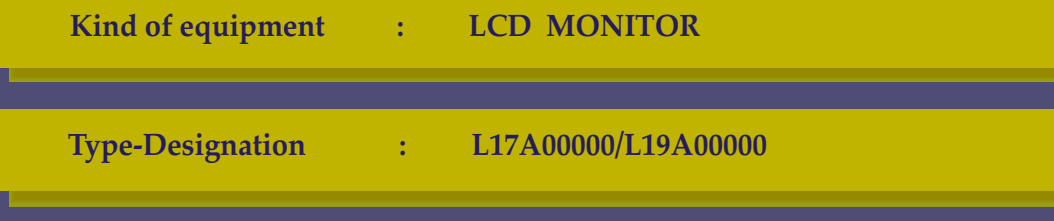

**to which this declaration relates is in conformity with the following standard(s) or other normative document(s)**

```
Safety : IEC60950-1:2002
EMC : EN 55022/1998+A1:2000+A2:2003
       EN 55024 :1998+A1:2001+A2:2003
       EN 61000-3-2:2000
       EN 61000-3-3:1995+A1:2001
```
**following the provisions of the Low Voltage Directive 73/23/EEC, 93/68/EEC and the EMC Directive 89/336/EEC.**

> **Accredited testlaboratory: TÜV Rheinland Am Grauen Stein 51105 Köln**

**KOREA / January 9, 2006 BYUNG SUHN, AHN**

*(Place and date of issue) (Name and signature of* 

Download from Www.Somanu**al***3เ***ชฟ์/Ar\๋/26d่ psะลอม)**nd Download.

### **ON YUNDAI HYUNDAI IMAGEQUEST**

# **B70D/B71D/B90D/B91D Dual Function Monitor**

## **Inhaltsverzeichnis**

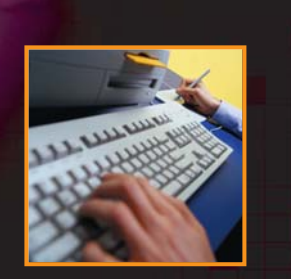

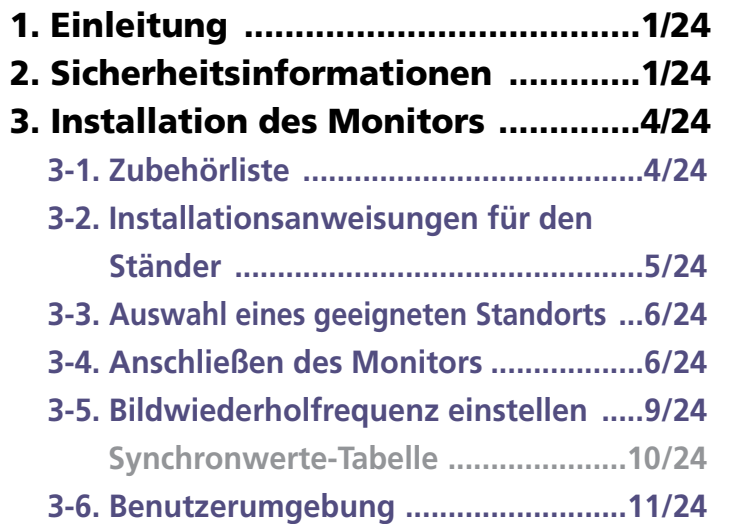

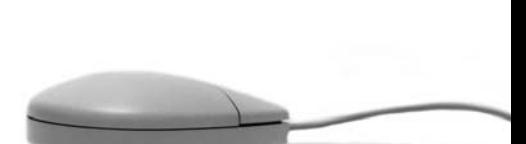

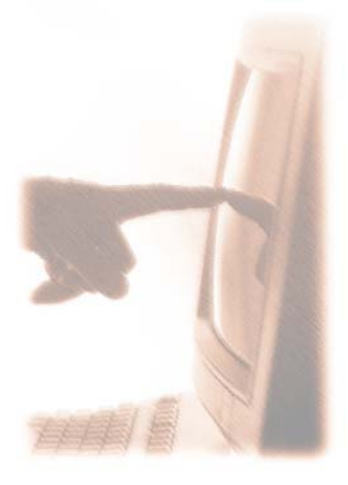

### **4. Einstellen der Bildschirmanzeige ...13/24**

- **4-1. Gehen Sie bei der Verwendung der**
	- **Bildschirmanzeigen vor wie folgt :..14/24**
- **4-2. Drucktasten ......................................14/24**
- **4-3. Menüs zur Bildschirmeinstellung ....15/24**
- **5. Die Stromsparfunktion der Bild-**

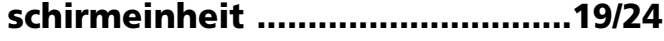

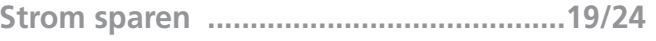

- **6. Fehlerbehebung ..........................20/24**
- **7. Spezifikationen ...........................24/24**

## •M YUNDAI **NDAI IMAGEQUEST**

# **B70D/B71D/B90D/B91D Dual Function Monitor**

### **1. Einleitung**

**2. Sicherheitsinformationen**

**Dieses Handbuch hilft dem Benutzer des Hyundai ImageQuest B70D/B71D/B90D/B91D bei der Installation und der Benutzung.**

**Ihr neuer Bildschirm ist ein hochergonomischer Farbbildschirm,**

- **17" sichtbare Röhrendiagonale SXGA LCD**
- **19" sichtbare Röhrendiagonale SXGA LCD**
- **Hochwertiger Bildschirm mit Re-scaling-Funktion**
- **VESA DPMS (Display Power Management Signaling)**
- **VESA DDC1/2B Kompatibilität**
- **Weiterführende digitale OSD-Bedienung**
- **Schnelle und präzise Autojustierung**
- **Fortschrittlichste Bildskalierung**
- **Unterstützt eine physikalische Schnittstelle für VESA-Flachbildschirme**
- **Digitaler Signaleingang mit DVI-1.0 Kompatabilität**

**Bei der konstruktion und Fertigung dieses Monitors wurde besonderer Wert auf die Gewährleistung der Benutzersicherheit gelet. Stomschläge und andere Risiken lassen sich vermeiden, indem Sie die folgenden Hinweise beachten:**

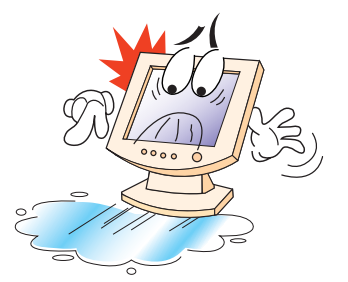

**Stellen sie keine scqeren, feuchten orer magnetischen gegenstände auf dem Monitor order dem Netzkabel ab. Halten Sie stest die Lüftungsöffnungen frei, und bringen Sie sie nicht mit metallischen order entzündbaren Materiaien in Berühung.** 

## **OOYUNDAI NDAI IMAGEQUEST**

# **B70D/B71D/B90D/B91D Dual Function Monitor**

**Betreiben Sie den Monitor nicht bei extremer Hitze, Feuchtigkeit oder Staubentwicklung. Temperatur: 5~35°C Luftfeuchtigkeit: 30~80°/。(rel.).** 

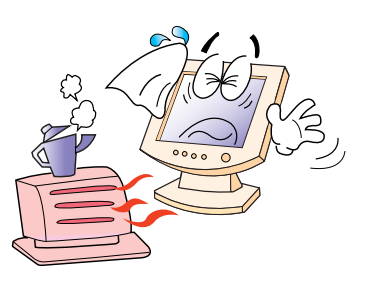

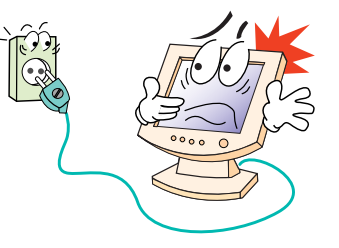

**Schalten Sie den Monitor stets aus, bevor Sie das Netzkabel an einer Steckdose anschließen. Achten Sie darauf, das Netzkabel sowie alle anderen Anschlußkabel sicher und ordnungsgemäß anzuschließen.**

**Überlastete Steckdosen und Verlängerungskabel, ebenso wie beschädigte Netzkabel und Stecker, stellen eine Gefahr dar und können Stromschläge oder Feuer verursachen. Wenden Sie sich zwecks Austauschs an einen Kundendiensttechniker.**

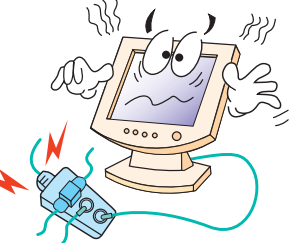

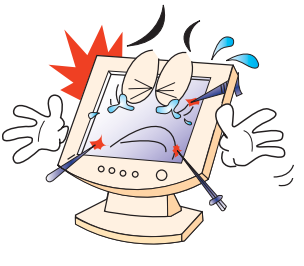

**Benutzen Sie keine spitzen Gegenstände (z.B. Nagel oder Bleistift) in der Nähe des Monitors, da sie Kratzer auf der LCD-Oberfläche verursachen können.**

**Verwenden Sie zum Reinigen des Monitors keine Lösungsmittel (z.B. Benzin), da hierdurch die LCD-Oberfläche beschädigt würde.**

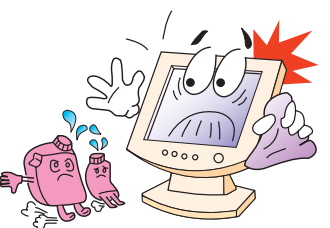

Download from Www.Somanuals.com. All Manuals Search And Download.

## **OOYUNDAI UNDAI IMAGEQUEST**

# **B70D/B71D/B90D/B91D Dual Function Monitor**

**Pflege und Instandhaltung**

- **Um die Gefahr eines Stromschlags zu vermeiden, öffnen Sie unter keinen Umständen das Gehäuse der Bildschirmeinheit. Die Einheit kann nicht vom Benutzer gewartet werden. Trennen Sie die Bildschirmeinheit vor der Reinigung von der Stromversorgung.**
- **Verwenden Sie zum Reinigen weder Alkohol (Methyl, Ethyl oder Isopropyl) noch starke Lösungsmittel. Die Verwendung von Verdünnung, Benzol, Scheuermitteln oder Druckluft ist ebenfalls zu vermeiden.**
- **Verwenden Sie zum Abwischen des Bildschirms keine Tücher oder Schwämme, die die Oberfläche zerkratzen könnten.**
- **Zum Reinigen des antistatischen Bildschirms (Glasfläche) empfiehlt sich die Verwendung von Wasser und eines speziellen Mikrofaser-Reinigungstuches (wie z. B. Ein Brillenputztuch). Statt dessen können Sie auch ein mit Wasser oder einem milden Reinigungsmittel angefeuchtetes Tuch verwenden.**
- **Zum Reinigen des Bildschirmgehäuses ist ein leicht mit mildem Reinigungsmittel angefeuchtetes Tuch zu verwenden.**

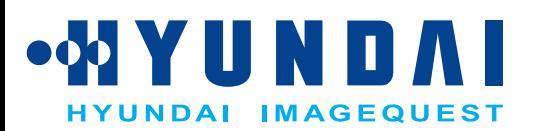

## **B70D/B71D/B90D/B91D Dual Function Monitor**

**3. Installation Monitors 3-1. Zubehörliste**

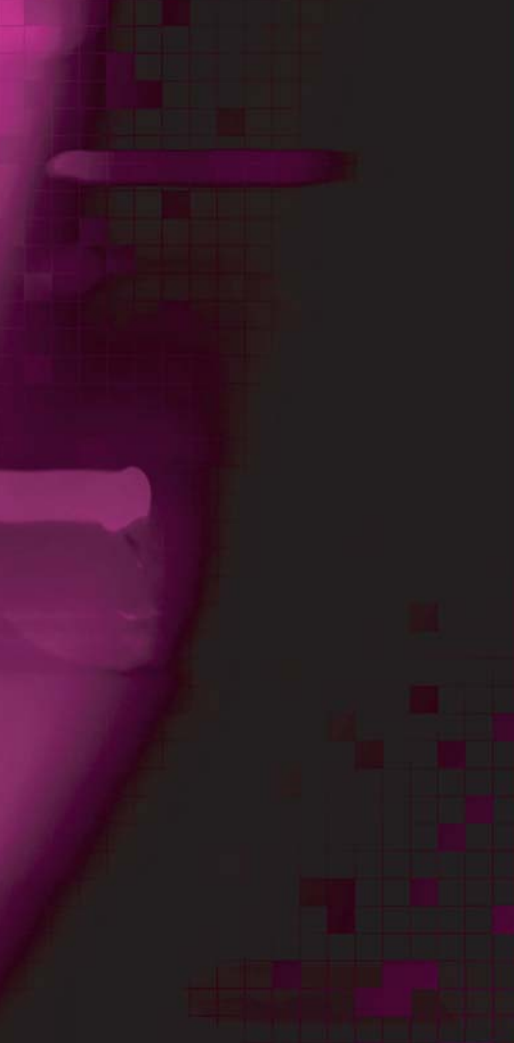

**Sie sollten die folgenden Einzelteile im Karton vorfinden:**

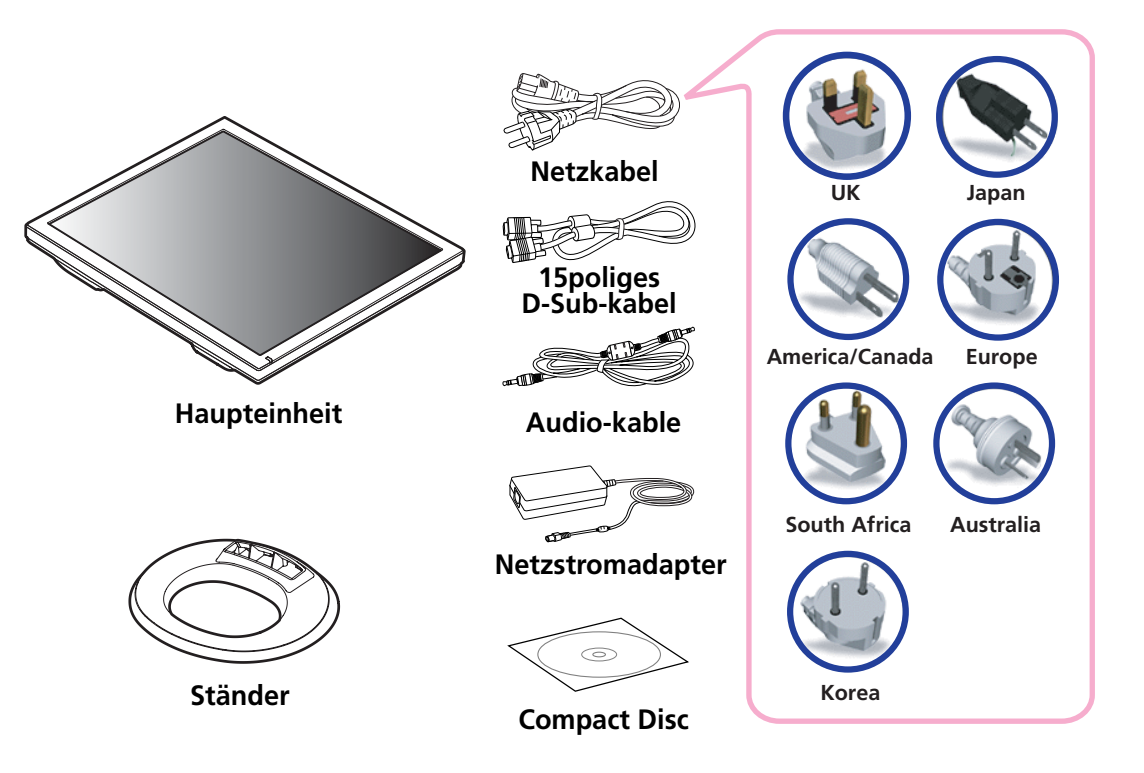

**Das oben abgebildete Netzkabel kann für den Betrieb in Bereichen mit abweichender Netzspannung ausgewechselt werden.**

**Sollte etwas fehlen oder beschädigt sein, dann nehmen Sie bitte mit Ihrem Händler Kontakt auf.**

**Die Benutzung eines anderen als des zum Lieferumfang gehörenden Netzkabels oder eines Netzkabels, das länger als 3 m ist, kann den EMV-Status während des Gerätebetriebs beeintrachtigen.**

!

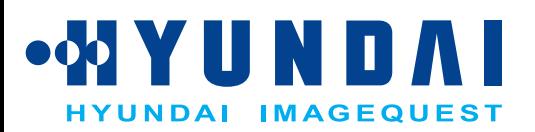

## **B70D/B71D/B90D/B91D Dual Function Monitor**

**3-2. Installationsanweisungen für den Ständer**

**Installieren Sie den Ständer gemäß den nachfolgenden Anweisungen auf einer flachen Unterlage.**

- **1. Legen Sie die Haupteinheit mit dem Bildschirm nach unten ab und klappen Sie den Ständer bis zu einem Winkel von 90 Grad auf.**
- **2. Befestigen Sie den Sockel am Ständer, indem Sie ihn in der richtigen Position nach unten drücken. (Bei erfolgreicher Montage rastet er hörbar ein.)**
- **3. Schwenken Sie den installierten Sockel weiter heraus, um die Haupteinheit aufzustellen.**

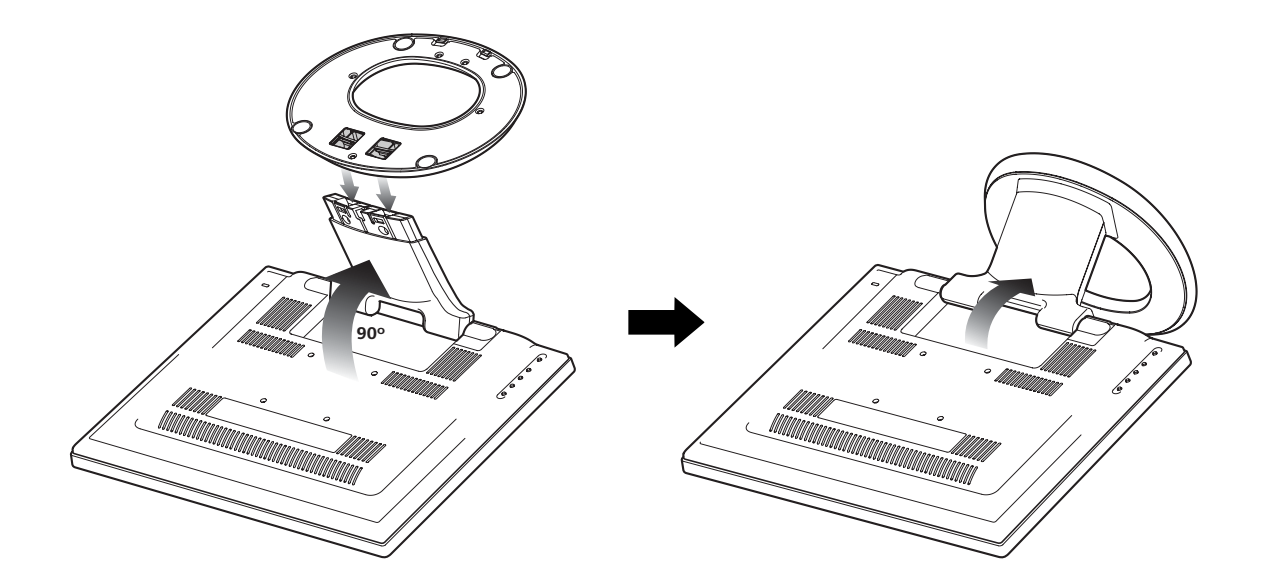

## **OOYUNDAI NDAI IMAGEQUEST**

# **B70D/B71D/B90D/B91D Dual Function Monitor**

### **3-3. Auswahl eines**

### **3-4. Anschließen des Monitors**

- **Stellen Sie die Bildschirmeinheit in einem Abstand von mindestens 30 cm von anderen elektrischen oder Wärme erzeugenden Geräten auf, und sorgen Sie an den Seiten für einen Abstand von jeweils mindestens 10 cm, um eine einwandfreie Belüftung zu gewährleisten.**
- **Stellen Sie die Bildschirmeinheit so auf, daß sie nicht direkter Lichteinstrahlung ausgesetzt ist bzw. es nicht zu Lichtreflexionen auf dem Bildschirm kommen kann.**
- **Um die Belastungen für die Augen zu reduzieren, stellen Sie die Bildschirmeinheit nicht vor einem hellen Hintergrund, wie zum Beispiel einem Fenster, auf.**
- **Der Monitor sollte Ihnen genau gegenüber auf einem solchen Abstand stehen, daß Sie mühelos lesen können (etwa 45 bis 90 cm).**
- **Stellen Sie den Monitor so auf, daß Sie keine Probleme mit Reflexionen und dergleichen haben.**
- **Prüfen Sie vor dem Anschließen der Bildschirmeinheit, ob der Strom an allen Geräten ausgeschaltet ist. Um jede Gefahr eines elektrischen Schlages zu vermeiden, schließen Sie die Geräte immer nur an korrekt geerdete Steckdosen an.** !

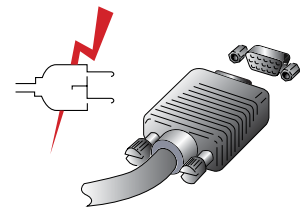

- **1. Schließen Sie den 15-poligen Anschluß des Signalkabels an den VGA-Anschluß Ihres Computer an und schrauben Sie ihn fest.**
- **2. Schließen Sie das Netzkabel der Bildschirmeinheit zuerst an der Rückseite der Bildschirmeinheit an.**
- **3. Danach schließen Sie das Netzkabel an eine geerdete Steckdose (100V 240V) oder an die Systemeinheit an, falls diese einen Anschluß für das Netzkabel der Bildschirmeinheit hat.**
- **4. Schalten Sie die Bildschirmeinheit ein und vergewissern Sie sich, daß die Betriebsanzeige aufleuchtet. Wenn nicht, wiederholen Sie bitte die Schritte 1, 2, 3 und 4 oder lesen Sie den Abschnitt Fehlerbehebung in diesem Handbuch.**

## •• YUN D **NDAI IMAGEQUEST**

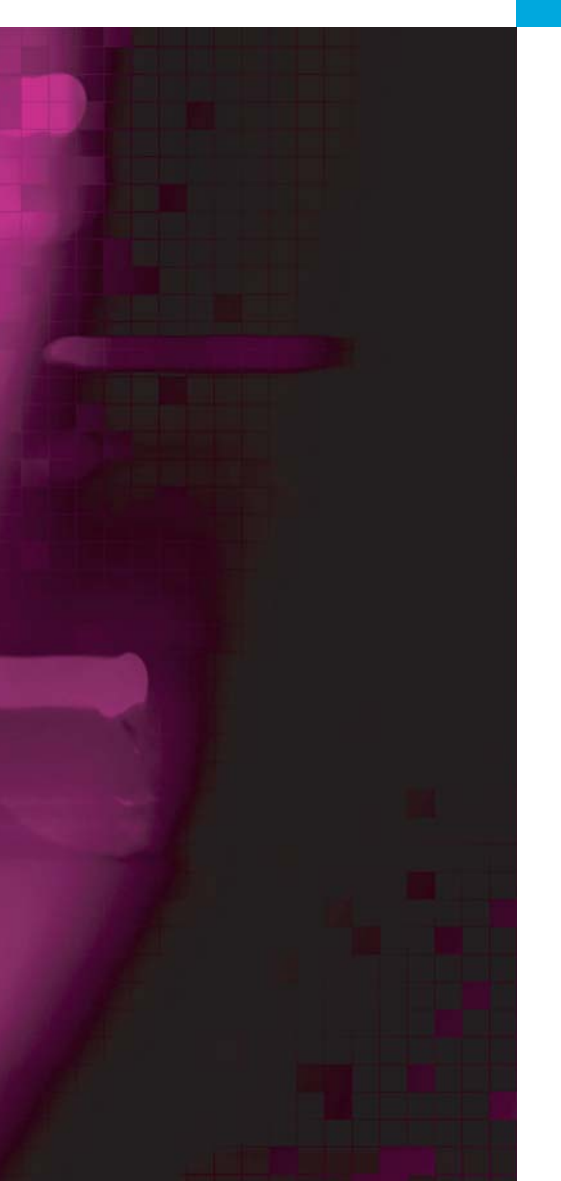

# **B70D/B71D/B90D/B91D Dual Function Monitor**

**5. Schalten Sie den Computer ein. Die Bildschirmanzeige erscheint innerhalb von etwa 10 Sekunden. Stellen Sie das Bild ein, um eine optimale Bildqualität zu erreichen. Weitere Informationen dazu finden Sie in dem Abschnitt Einstellen der Bildschirmanzeige in diesem Handbuch.**

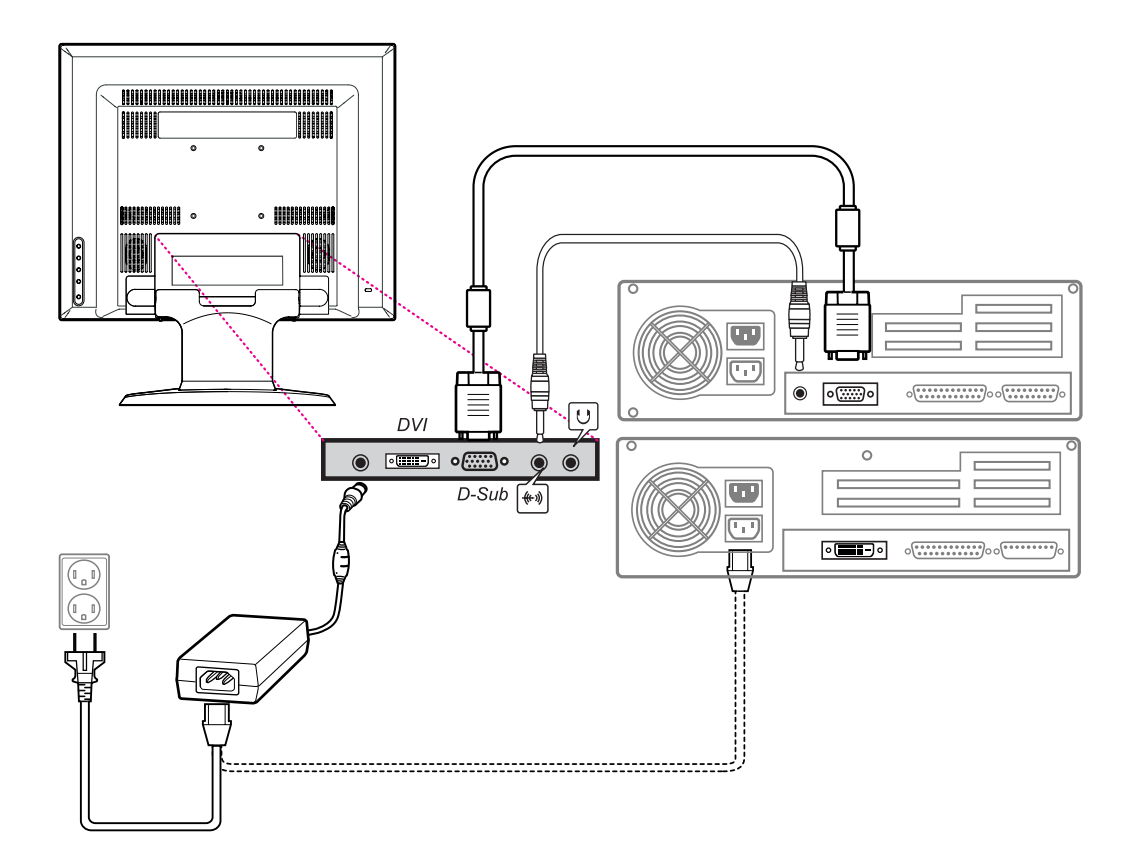

### •• YUNDAI **NDAI IMAGEQUEST**

# **B70D/B71D/B90D/B91D Dual Function Monitor**

**• Optionsmodell Audiosystem**

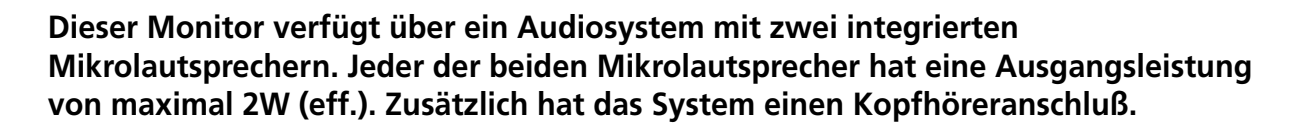

!

**Beim Einschalten des Monitors ist der Ton deaktiviert. Um den Ton zu aktivieren, benutzen Sie bitte die Funktionstaste AUDIO an der Gerätevorderseite oder das OSD-Menü.** 

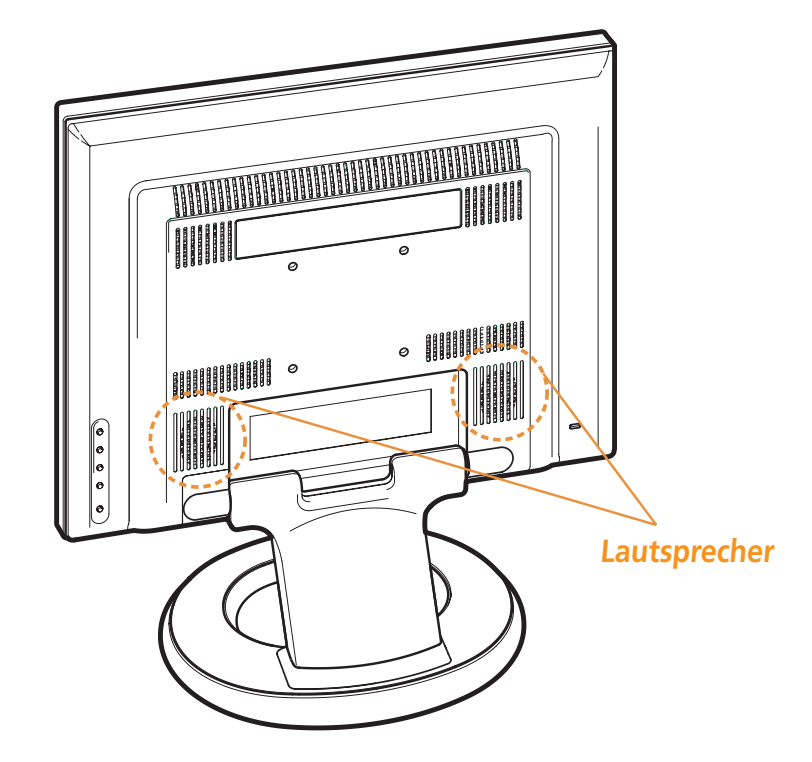

## **OOYUNDAI NDAI IMAGEQUEST**

# **B70D/B71D/B90D/B91D Dual Function Monitor**

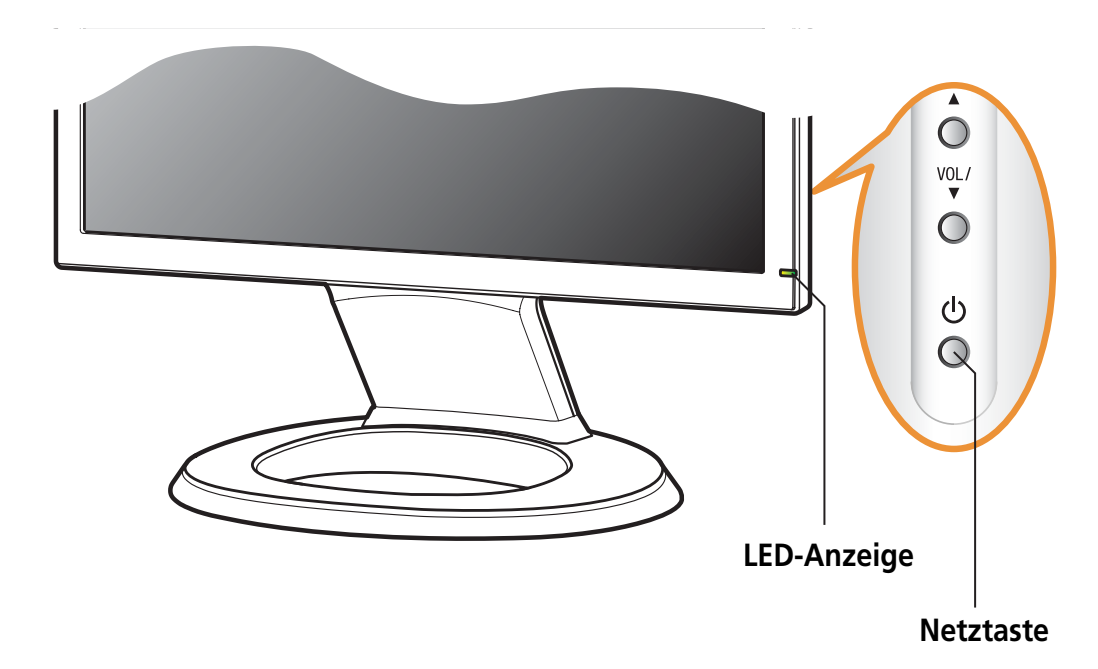

**Um Ihre Bildwiederholfrequenz in Windows 98/ME/XP/2000 einzustellen, müssen Sie die folgenden Anweisungen befolgen:**

- **1. Gehen Sie zur Bildwiederholfrequenz (Start-Einstellungen-Systemsteuerung).**
- **2. Doppelklicken Sie auf das Symbol 'Bildschirm' (Display).**
- **3. Klicken Sie auf die Registerkarte 'Einstellungen' (Settings).**
- **4. Klicken Sie auf die Schaltfläche 'Erweitert' (Advanced).**
- **5. Klicken Sie auf 'Adapter' und wählen Sie 60Hz aus der Liste aus.**
- **6. Klicken Sie auf 'Anwenden' (Apply), um den gewählten Wert zu bestätigen.**

**3-5. Bildwiederholfrequenz (refresh rate) einstellen**

### **OOYUNDAI IMAGEQUEST**

## **B70D/B71D/B90D/B91D Dual Function Monitor**

**Synchronwerte-Tabelle**

**Falls das vom System kommende Signal nicht mit dem voreingestellten Taktmodus übereinstimmt, müssen Sie den Modus anhand der Angaben im Benutzerhandbuch zur Grafikkarte anpassen, da andernfalls eventuell keine Bildschirmanzeige erfolgt.**

**Die empfohlene Einstellung ist eine Auflösung von 1280x1024 und eine Bildwiederholfrequenz (refresh rate) von 60Hz.**

#### *DIGITAL R.G.B INPUT*

!

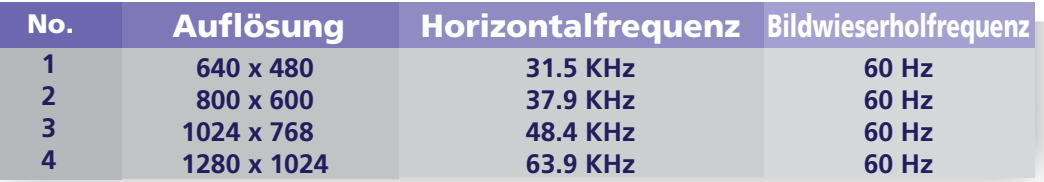

#### *ANALOG R.G.B INPUT*

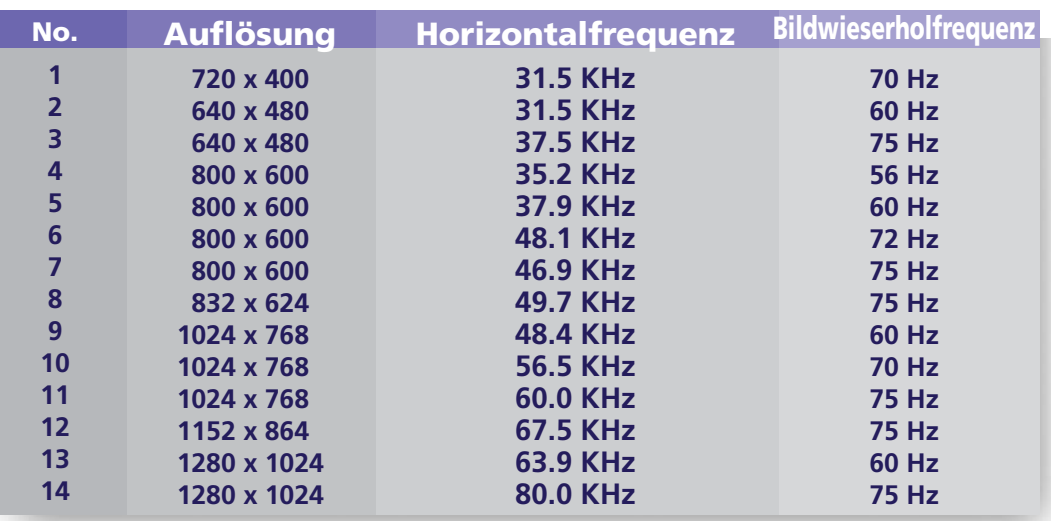

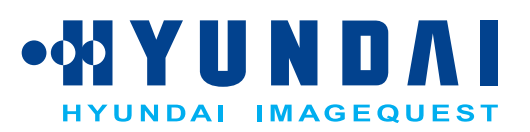

## **B70D/B71D/B90D/B91D Dual Function Monitor**

**3-6. Benutzerumgebung**

**Kensington-Sicherheitseinschub (Schloss)**

**Empfohlene ergonomische Benutzerumgebung**

**• Der Anzeigewinkel des Monitors sollte zwischen -2 und 15 Grad liegen.**

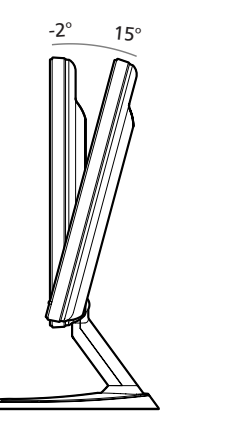

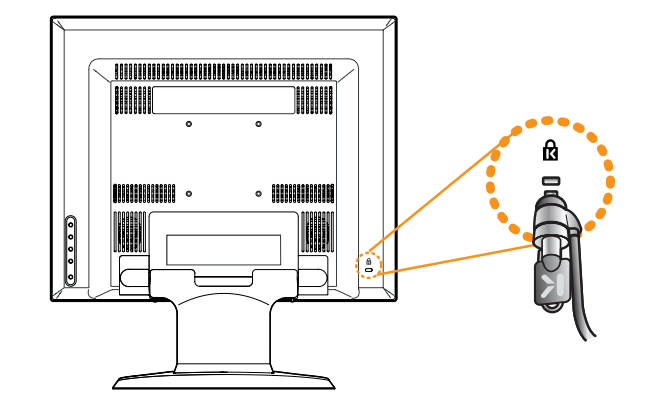

- **Dieser Bildschirm unterstützt eine Sicherheitsvorrichtung vom Typ Kensington zur Absicherung des Monitors. Kensington-Schloss wird nicht mitgeliefert.**
- **Angaben zur Bestellung und Installation einer Kensington-Schlossvorrichtung erhalten Sie bei folgenden Ansprechpartnern.**
	- *\* Kensington Technology Group*
	- *· Address : 2000 Alameda de las Pulgas 2F san mateo, California 94403-1289*
	- *· Tel : +1 650 572 2700 · Fax : +1 650 572 9675 · Web-site : www.kensington.com*

## **OOYUNDAI JDAI IMAGEQUEST**

# **B70D/B71D/B90D/B91D Dual Function Monitor**

**VESA FPMPMI**

- **Diese Bildschirmanzeige unterstützt den VESA FPMPMI Standard für eine 75mm x 75mm Schrauben-Anbringung; hierfür sind 4 Schraublöcher an der Rückseite des Geräts vorgesehen.**
- **Kaufhinweise für VESA Flachbildschirm-Montageeinheiten erhalten Sie unter der nachfolgend genannten Kontaktadresse.**
- **Für die Installation dürfen nur Schrauben der Größe M4 x10 verwendet werden. (Bei Benutzung anderer Schraubengrößen kann es zu Schäden am Gerät kommen.)** !
	- *\* Ergotron, Inc.*
	- *· Address : Ergotron Europe Kuiperbergweg 50 1101 AG Amsterdam The Netherlands*
	- *· Tel : +3 1 20 696 60 65 · Fax : +3 1 20 609 04 59 · E-mail : info.eu@ergotron.com*

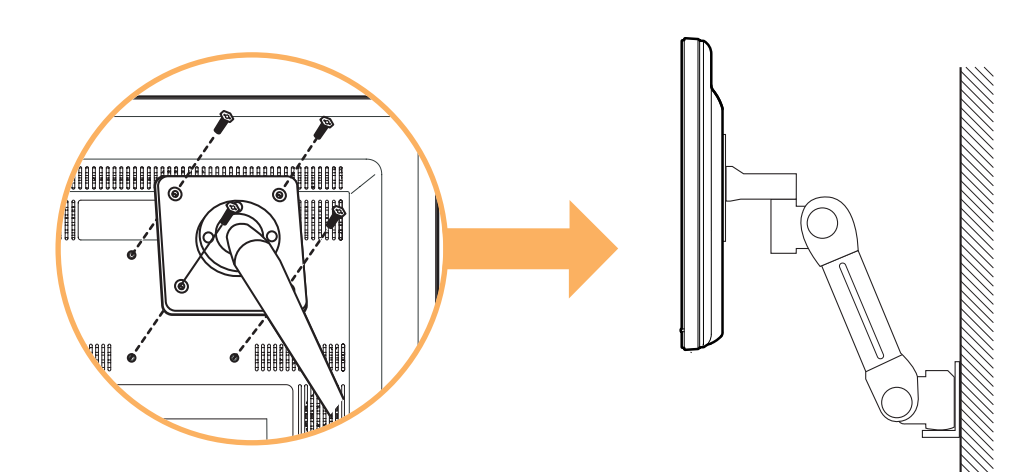

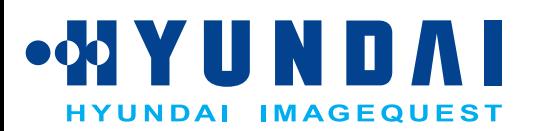

## **B70D/B71D/B90D/B91D Dual Function Monitor**

**4. Einstellen der Bildschirmanzeige**

**Die Bildschirmanzeige kann über die Knöpfe unterhalb der Bildschirmfläche eingestellt werden.**

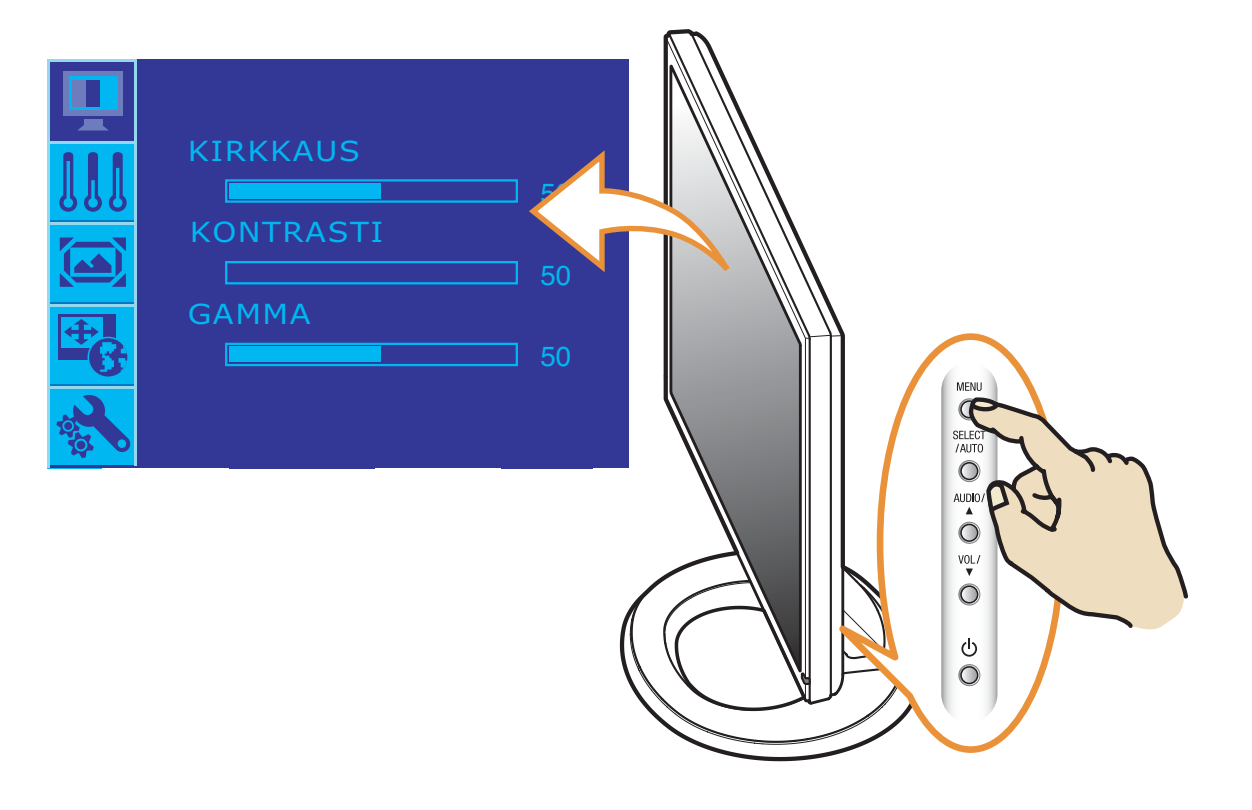

**Das zweite und dritte Menü vom OSD kann nicht im Digitalmodus ausgewählt werden.**

## •ØYUNDAI YUNDAI IMAGEQUEST

# **B70D/B71D/B90D/B91D Dual Function Monitor**

**4-1. Gehen Sie bei der Verwendung der Bildschirmanzeigen wie folgt vor :**

### **4-2. Drucktasten**

**Zum Durchführen von Einstellungen im On Screen Display, bitte wie folgt vorgehen:**

$$
\begin{array}{rcl}\n\text{MENU} &\longrightarrow & \text{VA} \longrightarrow & \text{SELECT} \longrightarrow & \text{VA} \\
\hline\n\text{MENU} &\longrightarrow & \text{VA} \longrightarrow & \text{SELECT} \\
\end{array}
$$

- **1. Drücken Sie die Taste MENU, um das Menü zur Einstellung des Bildschirms aufzurufen.**
- **2.** Drücken Sie die Taste ▲ oder ▼, um die Parameter zu wählen, deren **Einstellung Sie ändern möchten. Der Parameter erscheint unterlegt.**
- **3. Drücken Sie die Taste SELECT, um die Anzeige des unterlegten Parameters auf den Bildschirm zu rufen..**
- **4.** Verwenden Sie den ▲ oder ▼, um die gewunschte Einstellung vorzunehmen.
- **5. Drücken Sie die Taste MENU , um zum vorherigen Munü zuruckzukehren, sofern Sie sich in einem Untermenü befinden.**
- **6. Ihr Bildschirm speichert die neuen Einstellungen automatisch 1 Sekunden nach der letzen Änderung, und das Menü wird ausgeblendet. Sie können jedoch auch den Knopf MENU drücken, um das Menü auszublenden.**

#### **ALITO AUTOMATISCHE ANPASSUNG / (AUTO ADJUST)**

**Zeigen Sie zuerst ein Vollbild an, z.B. ein Hintergrundbild in Windows. Drücken Sie die Taste SELECT(AUTO), um das Bildschirmformat automatisch einzustellen.** 

#### **LYSSTYRKE**

**Du kan bruge knappen ▼ til at hente skærmbilledet tiljustering af lysstyrke frem på skærmen. Brug knapperne pil op og pil ned til at forøge eller formindske skærmens lysstyrke.**

### **AUDIO**

**Diese Taste drücken, um den Audio-Modus ein- oder auszuschalten.** 

## •00 YUNDAI **NDAI IMAGEQUEST**

# **B70D/B71D/B90D/B91D Dual Function Monitor**

**4-3. Menüs zur** 

**Bildschirmeinstellung Die Taste ersten Menü des OSD auswählen und Sie können nachstehende Einstellungen vornehmen**

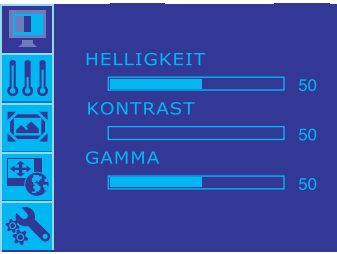

### **BRIGHTNESS (HELLIGKEIT) Einstellen der Helligkeit des Bildschirms. CONTRAST (KONTRAST) Einstellen des Bildschirmkontrasts GAMMA**

**Einstellen des Bildschirmgammas**

**Stellen Sie Ihren eigenen Gammawert ein. Auf dem Monitor zeigen hohe Gammewerte weißliche Bilder und niedrige Gammewerte hohe Kontrastbilder an.**

**Die Taste zweiten Menü des OSD auswählen und Sie können nachstehende Einstellungen vornehmen**

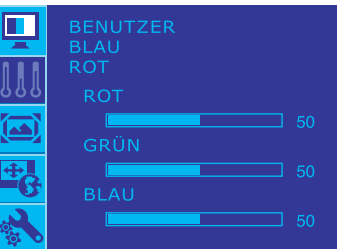

#### **USER (BENUTZER)**

**Stellen Sie Ihre eigenen Farbstufen ein. BLUISH (BLÄULICH) Wählen Sie die Bildschirmfarbe. Leicht bläulich-weiß. REDDISH (RÖTLICH)**

**Wählen Sie die Bildschirmfarbe. Leicht rötlich-weiß.**

## •00 YUNDAI **UNDAI IMAGEQUEST**

# **B70D/B71D/B90D/B91D Dual Function Monitor**

**Die Taste ersten Menü des OSD auswählen und Sie können nachstehende Einstellungen vornehmen**

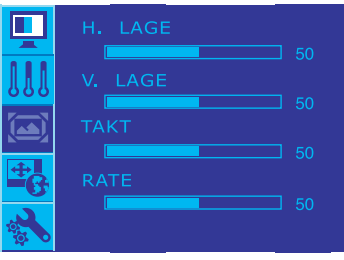

#### **H-POSITION**

**Zum Bewegen des Bildes nach oben und unten.**

#### **V-POSITION**

**Zum Bewegen des Bildes nach links und rechts.**

#### **UHR**

**Zum Minimieren von vertikalen Streifen, die eventuall im Hintergrund sichtbar sind. Die horizontale Bildschirmgröße ändert sich ebenfalls.**

#### **PHASE**

**Zum Einstellen der Auflösung des Bildschirms. Mit dieser Funktion können Sie auch horizontale Störungen entfernen und das Bild schärfer einstellen. Die Phaseneinstellung sollte nach dem Einstellen der Uhrzeit erfolgen.**

**Die Taste vierten Menü des OSD auswählen und Sie können nachstehende Einstellungen vornehmen**

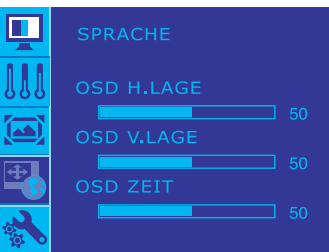

#### **LANGUAGE (SPRACHE)**

**Auswahl der Sprache, in der die Funktionsbezeichnungen angezeigt werden sollen.**

#### **OSD H POSITION**

**Zum Einstellen der horizontalen Position des OSD-Menüs auf dem Bildschirm.**

#### **OSD V POSITION**

**Zum Einstellen der vertikalen Position des OSD-Menüs auf dem Bildschirm.**

#### **OSD TIMER**

**Zum Einstellen der OSD-Displayzeit auf dem Bildschirm.**

## **OOYUNDAI** YUNDAI IMAGEQUEST

# **B70D/B71D/B90D/B91D Dual Function Monitor**

**Die Taste fünften Menü des OSD auswählen und Sie können nachstehende Einstellungen vornehmen**

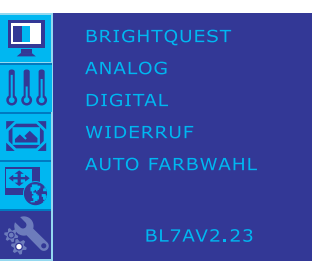

### **BRIGHTQUEST (HELLIGKEITSSTUFEN)**

**Wenn Sie BrightQuest wählen, dann erscheinen zwei Helligkeitsstufen auf dem Bildschirm. Der aktuelle Bildschirm erscheint links und der nicht gewählte Bildschirm auf der rechten Seite. Drücken Sie die Wahltaste, um den entsprechenden Bildschirm in voller Größe anzuzeigen.** 

**ANALOG Auswahl des Analogsignals R,G,B**

### **DIGITAL**

**Auswahl des TMDS Digitalsignals**

### **RECALL**

**Wiederaufrufen der gespeicherten Daten.**

### **AUTO COLOR**

**Wenn die Ausgabe der Videokarte von den erforderlichen technischen Daten abweicht, kann die Farbstufe aufgrund einer Videosignalverformung verzerrt werden. Mithilfe dieser Funktion wird die Signalstufe automatisch auf den Standard angepasst, um ein optimales Bild zu liefern. Aktivieren Sie diese Funktion, wenn die Farben weiß oder schwarz auf dem Bildschirm erscheinen.**

## **OND YUYUMD UNDAI IMAGEQUEST**

# **B70D/B71D/B90D/B91D Dual Function Monitor**

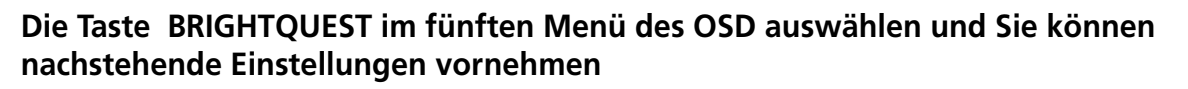

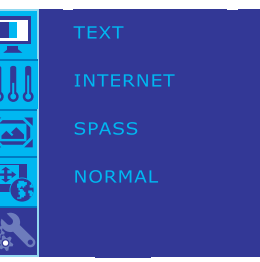

**TEXT Für Textbilder (Textverarbeitung, usw.) INTERNET Für Text und Bild im Internet ENTERTAINMENT (UNTERHALTUNG)**

**Für bewegende Bilder in Videos oder Filmen.**

**NORMAL Dies ist die normale Betriebsfunktion.**

## **OOYUNDAI NDAI IMAGEQUEST**

# **B70D/B71D/B90D/B91D Dual Function Monitor**

**5. Die Stromsparfunktion der Bildschirmeinheit**

#### **Strom sparen**

**Wenn die Stromsparfunktion Ihres Computers aktiviert ist, wird die Bildschirmeinheit automatisch ein- und ausgeschaltet. Sie knnen die Stromsparfunktionen von Ihrem Computer aus steuern.**

**Ihr Computer verfügt wahrscheinlich über die Stromsparfunktionen, so daß Computer und Bildschirmeinheit automatisch in einen Stromsparmodus geschaltet werden, wenn innerhalb der definierten Zeitspanne keine Aktivitäten erfolgen. Sobald Sie eine Taste drücken oder die Maus bewegen, schalten Computer und Bildschirmeinheit wieder zurück in den normalen Betriebsmodus.**

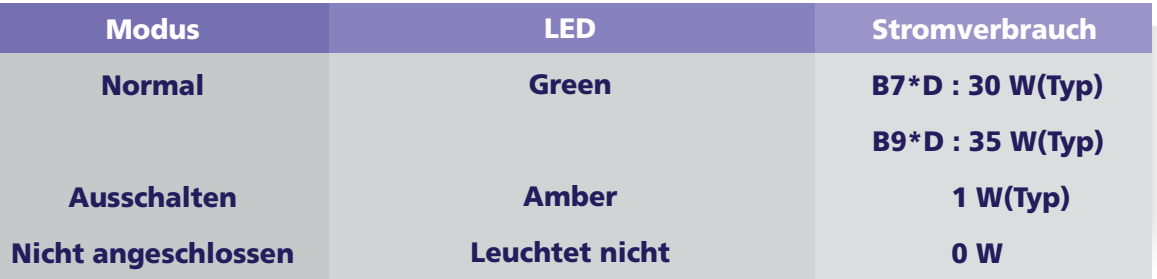

**Mit dem Netzschalter wird die Bildschirmeinheit nicht von der Stromversorgung getrennt. Die einzige Möglichkeit, die Bildschirmeinheit völlig von der Stromversorgung zu trennen, besteht darin, das Netzkabel abzuziehen.**

!

### **OND YUYUMD NDAI IMAGEQUEST**

# **B70D/B71D/B90D/B91D Dual Function Monitor**

### **6. Fehlerbehebung**

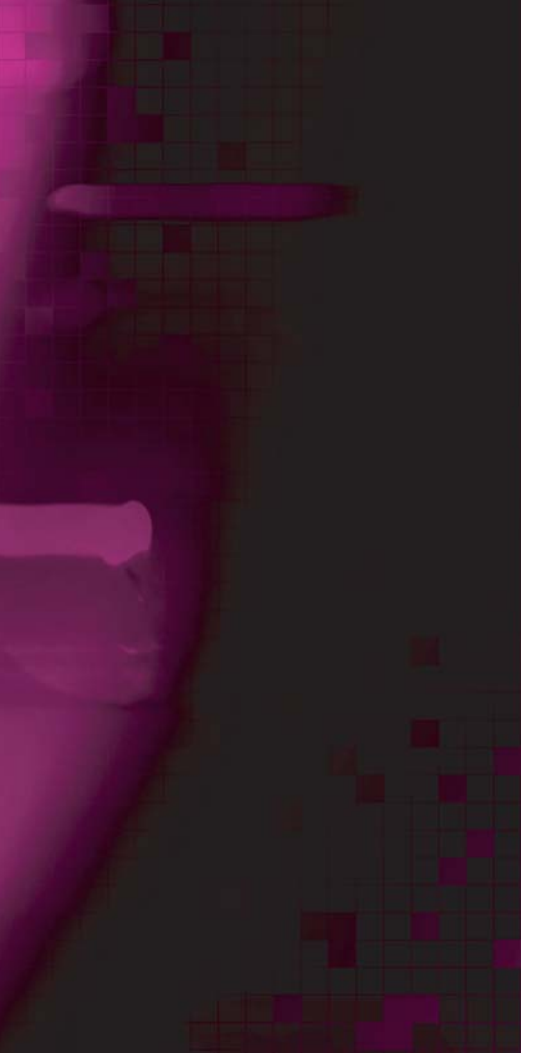

**Falls Ihr Monitor nicht einwandfrei funktionieren sollte, können Sie das Problem unter Umständen mit Hilfe der folgenden Informationen selbst beheben.**

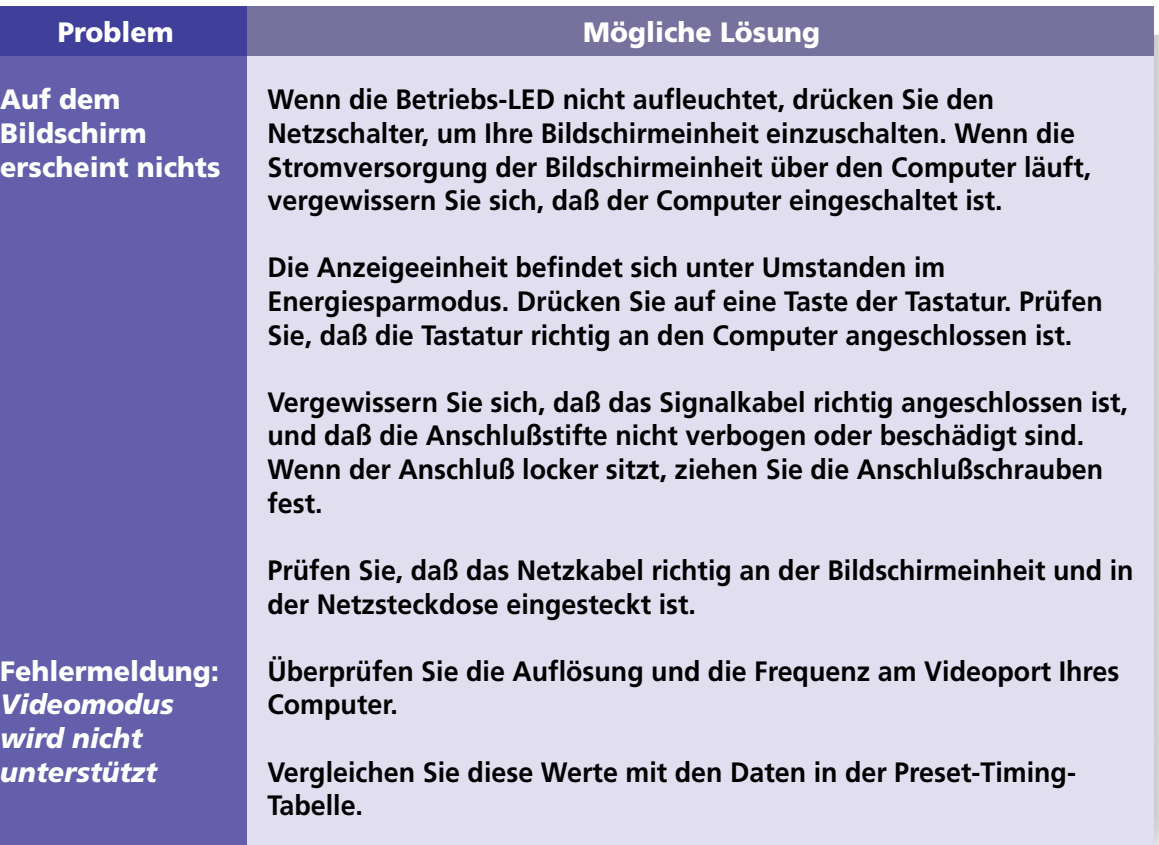

## **ON YUNDAI NDAI IMAGEQUEST**

## **B70D/B71D/B90D/B91D Dual Function Monitor**

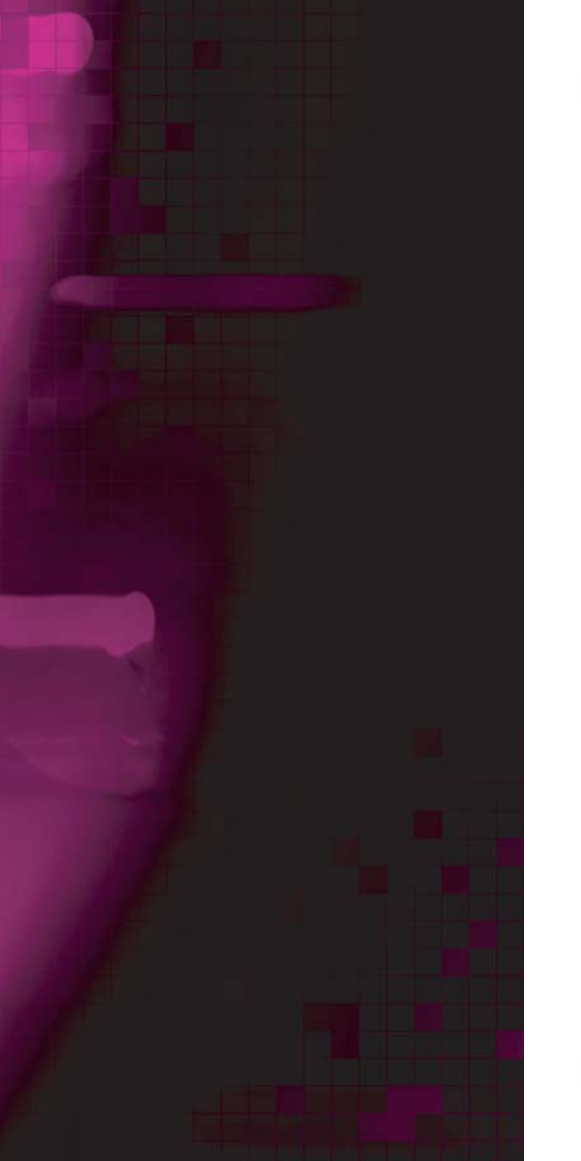

**m** 

**k** 

**unzureichende Qualität**

**Das Bild ist instabil** 

**Meldung:**   $\overline{\mathbf{N}}$ 

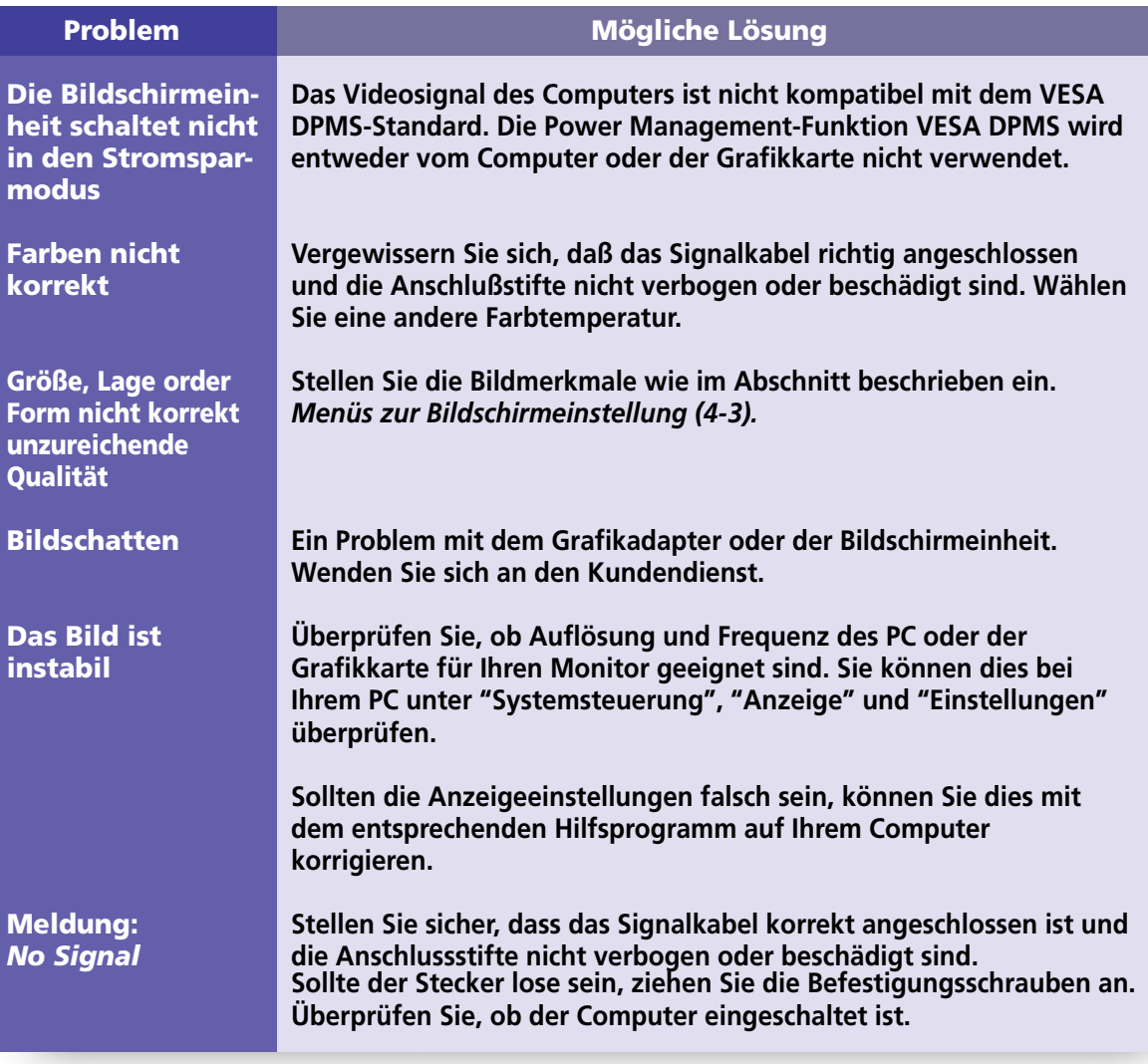

## •• YUNDAI **NDAI IMAGEQUEST**

# **B70D/B71D/B90D/B91D Dual Function Monitor**

**Wie Sie sich an den Kundendienst wenden**

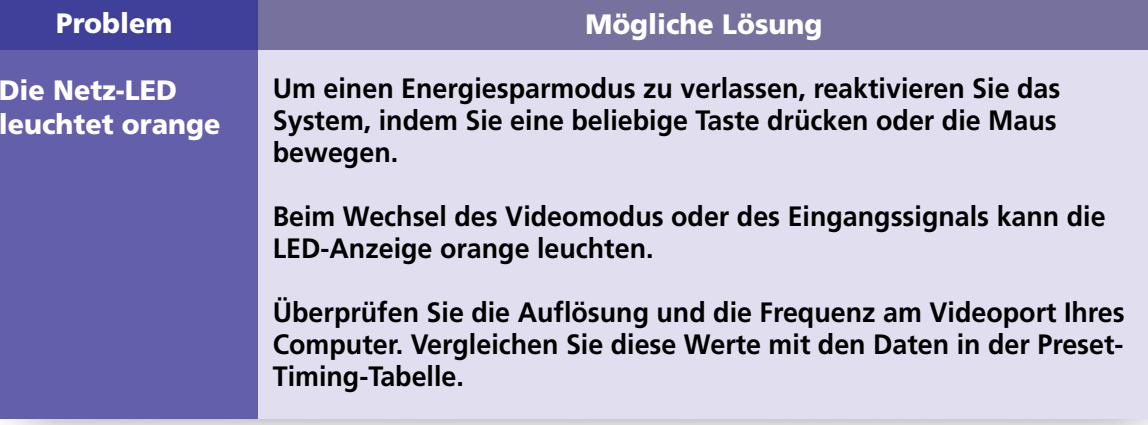

**Wenn die oben dargestellten Hinweise das Problem nicht lösen können, wenden Sie sich an einen autorisierten Kundendienstberater. Wenn das Bildschirmgerät eingeschickt werden muß, verwenden Sie möglichst die Originalverpackung.**

**Trennen Sie das Bildschirmgerät von der Netzsteckdose, und wenden Sie sich an einen Kundendienstberater, wenn:**

- **Die Bildschirmeinheit laut Betriebsanweisungen nicht normal funktioniert.**
- **Die Bildschirmeinheit plötzlich ein deutlich anderes Verhalten zeigt.**
- **Die Bildschirmeinheit fallengelassen wurde oder das Gehäuse beschädigt worden ist.**
- **Die Bildschirmeinheit dem Regen ausgesetzt war oder Wasser bzw. andere Flüssigkeiten auf das Gerät gekommen sind.**

### **OND YUYUMD HYUNDAI IMAGEQUEST**

# **B70D/B71D/B90D/B91D Dual Function Monitor**

### **7. Spezifikationen - B70D/B71D**

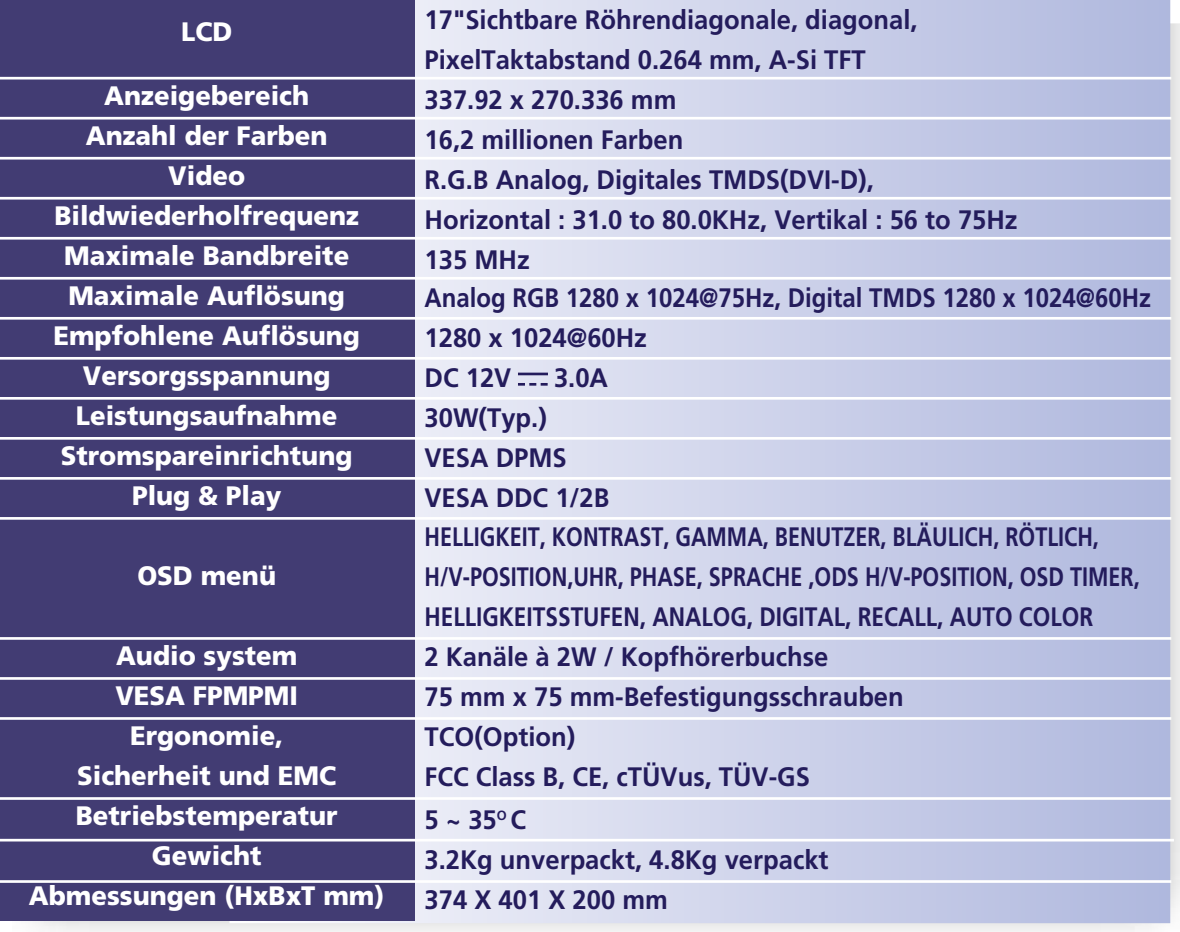

*• Änderungen der technischen Daten zum Zwecke der Leistungsverbesserung jederzeit vorbehalten.*

### **OND YUYUMD HYUNDAI IMAGEQUEST**

## **B70D/B71D/B90D/B91D Dual Function Monitor**

### **- B90D/B91D**

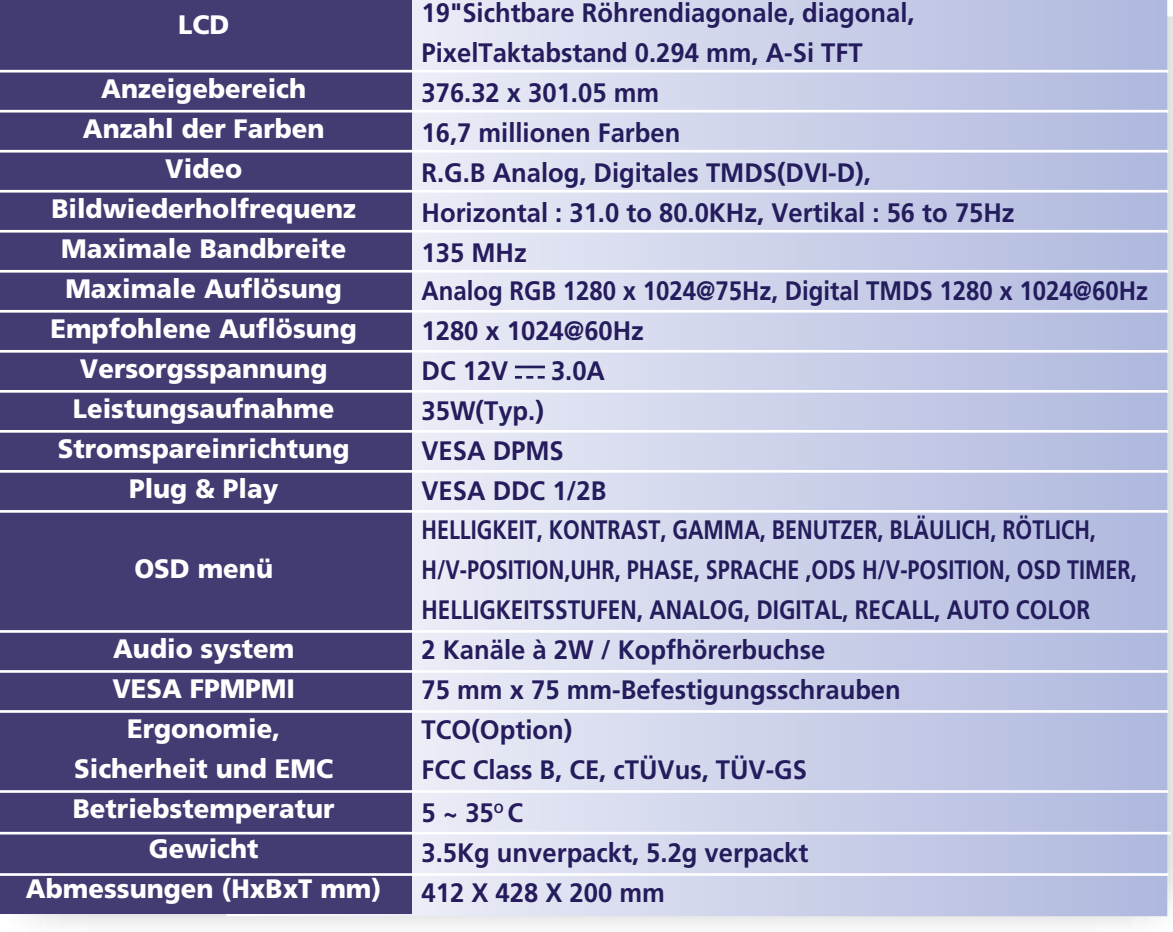

*• Änderungen der technischen Daten zum Zwecke der Leistungsverbesserung jederzeit vorbehalten.*

Download from Www.Somanuals.com. All Manuals Search And Download.

Free Manuals Download Website [http://myh66.com](http://myh66.com/) [http://usermanuals.us](http://usermanuals.us/) [http://www.somanuals.com](http://www.somanuals.com/) [http://www.4manuals.cc](http://www.4manuals.cc/) [http://www.manual-lib.com](http://www.manual-lib.com/) [http://www.404manual.com](http://www.404manual.com/) [http://www.luxmanual.com](http://www.luxmanual.com/) [http://aubethermostatmanual.com](http://aubethermostatmanual.com/) Golf course search by state [http://golfingnear.com](http://www.golfingnear.com/)

Email search by domain

[http://emailbydomain.com](http://emailbydomain.com/) Auto manuals search

[http://auto.somanuals.com](http://auto.somanuals.com/) TV manuals search

[http://tv.somanuals.com](http://tv.somanuals.com/)